Les indications suivantes vous aideront à créer un fichier d'impression correct.

## **FORMAT DU FICHIER**

Veuillez envoyer votre fichier au format **PDF** à l'échelle 1:1 (non protégé par mot de passe).

## **GABARIT** 2

Veuillez toujours télécharger sur notre site le gabarit correspondant au produit commandé et utilisez-le comme base pour positionner votre graphisme : de cette manière, la création du fichier d'impression correct est facilitée. Veillez à ne pas modifier les dimensions de la table de dessin et insérez votre graphisme. Pour finir, **éliminez toutes les lignes de construction** et **enregistrez le fichier au format PDF** avec les **repères de coupe** et les **fonds perdus** de 3mm.

## **FONDS PERDUS** 3

Téléchargez le gabarit du produit commandé, le fond perdu y sera déjà correctement mis en place. Pour ce produit il faut compter **3mm de fond perdu** par côté. La distance entre les textes et le trait de coupe doit être d'au moins 3mm.

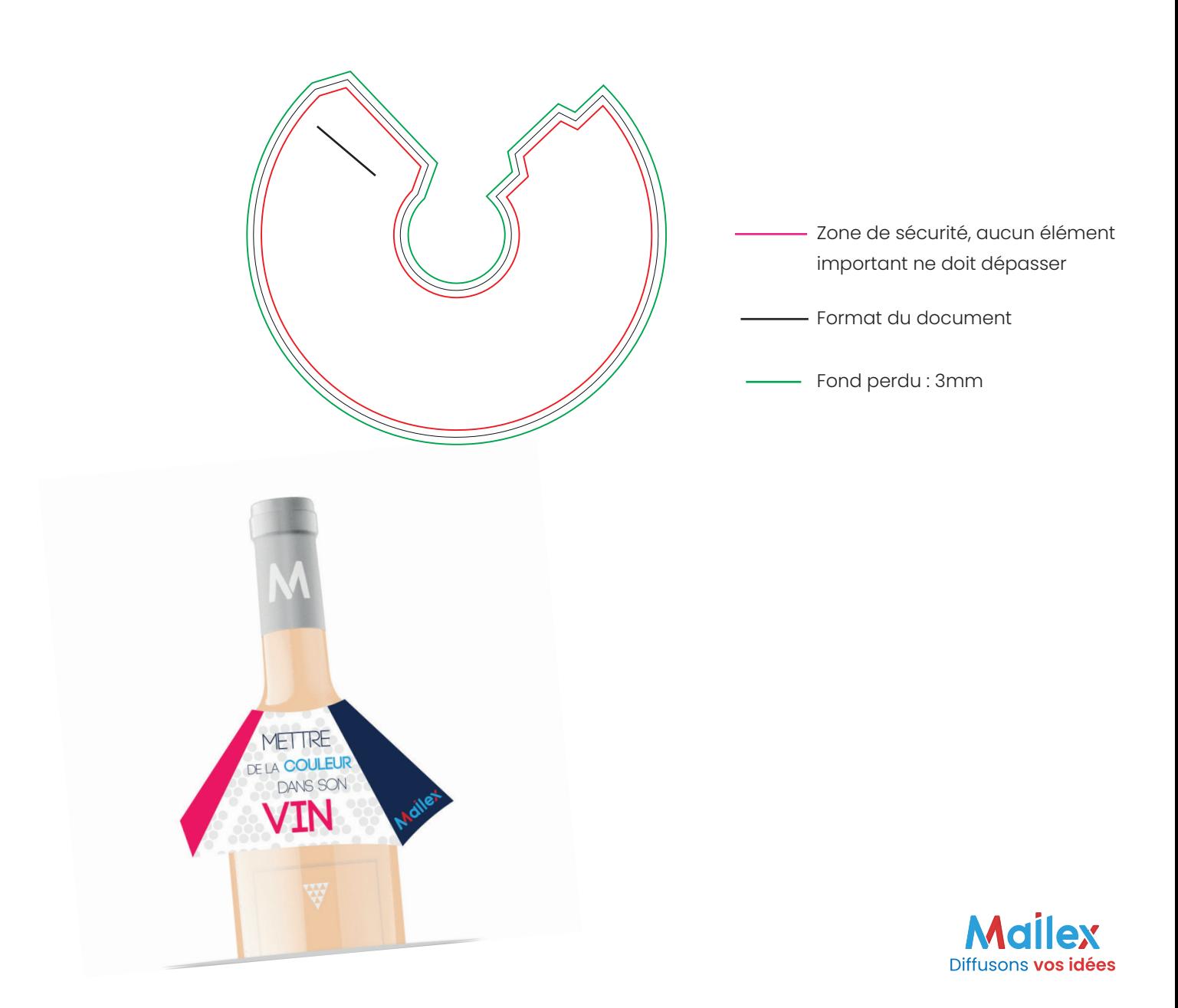

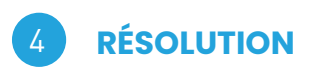

La résolution optimale des fichiers pour l'impression est de 300 dpi.

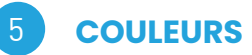

Tous les fichiers doivent être envoyés en **CMJN** (Cyan, Magenta, Jaune, Noir) avec le profil colorimétrique Fogra 39. Les images en RVB ou avec couleurs PANTONE seront automatiquement converties avec un profil de séparation standard.

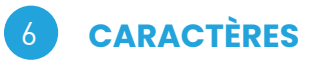

Les caractères devront être incorporés dans le pdf ou convertis en courbes/tracés. La taille est de 6pt **minimum**.

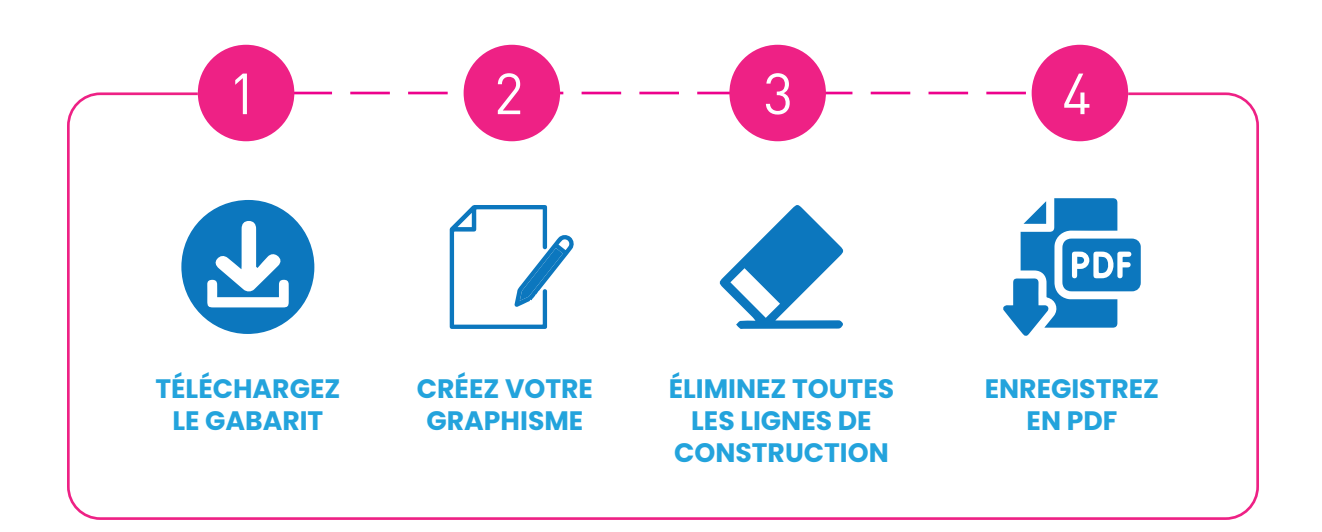

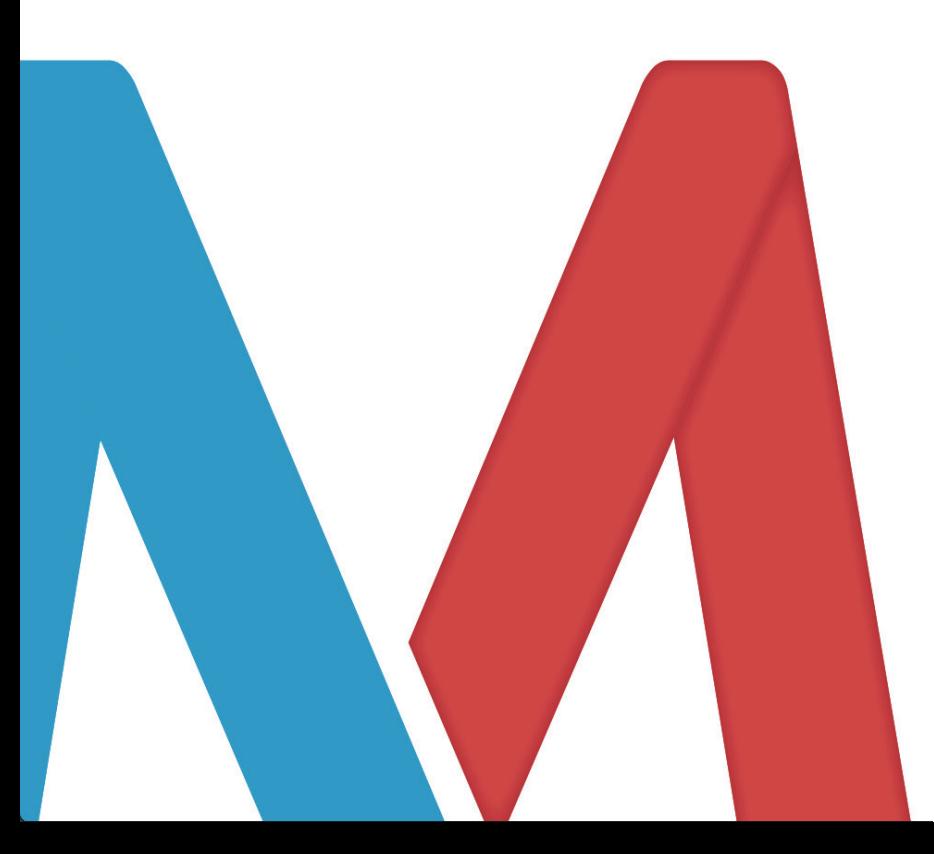

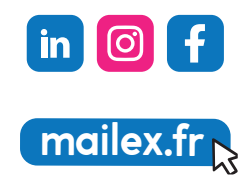